# **Lista de Preços de Serviços - Unidade**

Através desta rotina é possível realizar a pesquisa por lista de preços de serviços.

## **Configurações da Rotina**

Neste tópico serão descritas as configurações necessárias para a disponibilização e execução da rotina.

#### **Parametrização**

O acesso a Lista de Preços de Serviços deve ser realizado no ambiente **Unidade**.

#### **Permissão de Usuário**

Para utilizar a rotina Lista de Preços de Serviços é necessário que o usuário esteja logado com o perfil **Administrador** ou **Recepcionista**.

Para acessar esta rotina é necessário que a permissão Lista de Preços de Serviços esteja habilitada em Menu Usuários > Consultar Usuários > Pesquisar o usuário > Link do cadastro de usuário.

⋒ **Aviso**

Somente o perfil **Administrador** possui acesso a rotina de usuários.

### **Executando a Rotina**

Para iniciar o cadastro acesse menu Politica Comercial > Lista de Preços de Serviços.

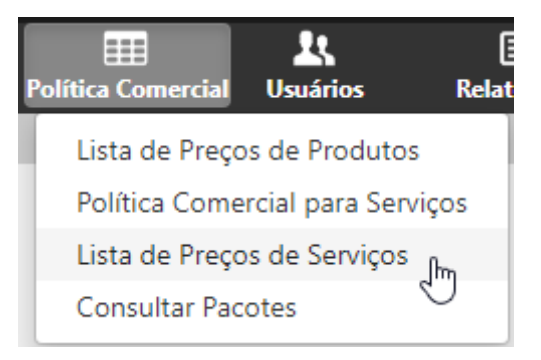

Menu de acesso a Lista de Preços de Serviços

Serão exibidos os seguintes filtros:

- **Empresa:** este campo é obrigatório e nele deve ser selecionada a empresa que deseja visualizar na pesquisa;
- **Tipo de Serviço:** é possível selecionar o tipo de serviço que será considerado na pesquisa.

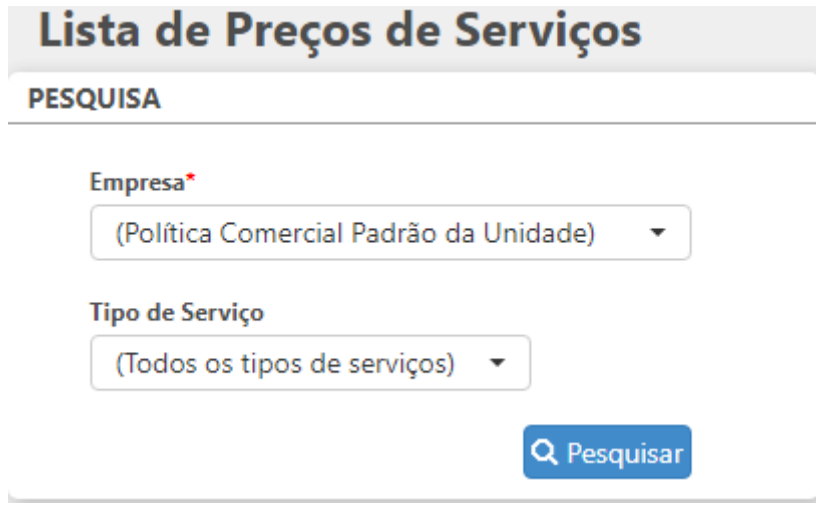

Acesso a Lista de Preços de Serviços

Após a pesquisa, uma listagem com os serviços será exibida.

- **Serviço:** nesta coluna é possível visualizar o nome do serviço e o código;
- **Política comercial:** nesta coluna é possível visualizar o preço, o número máximo de parcelas e desconto na venda do serviço.

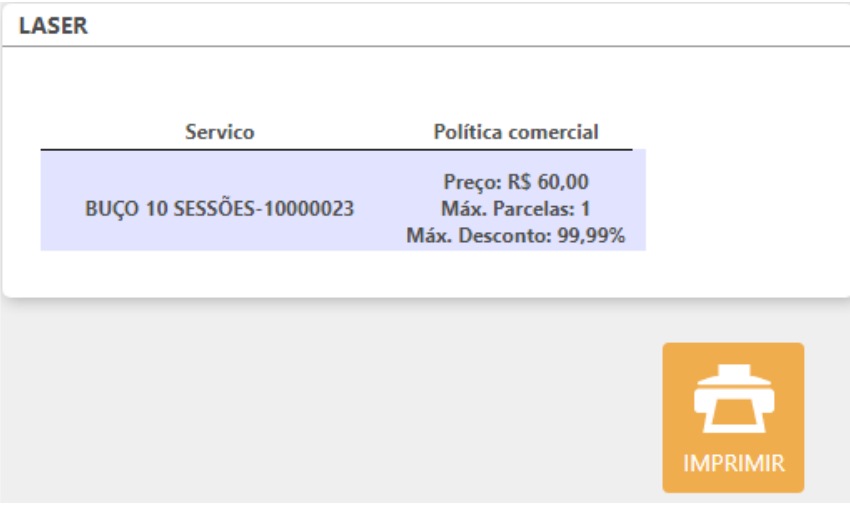

Listagem da rotina de preços de serviços

É possível imprimir a listagem dos produtos clicando sobre **Imprimir.**